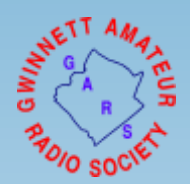

# Winlink Email via Amateur Radio

Mark Bell – N7GRB

July 2022

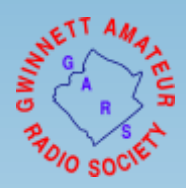

### Agenda

- What is Winlink Email
- Winlink.org User Account
- Winlink Infrastruture System Components
- What is Required to Operate
- Express Operating Modes
- Winlink Clients
- Winlink Express Overview
- Odd's and End's
- Lets Play

### What is Winlink Email?

- Formally known as Winlink Global Radio Email<sup>®</sup>?
- As quoted from Winlink.org:

*...is a network of amateur radio and authorized government stations that provide worldwide radio email using radio pathways where the internet is not present.*

- Supported and maintained by the *Amateur Radio Safety Foundation, Inc.* (ARSF) primarily using volunteer help and donations
- Foundation days in the 1980's with a DOS based Aplink application (Amtor-Packet link)

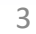

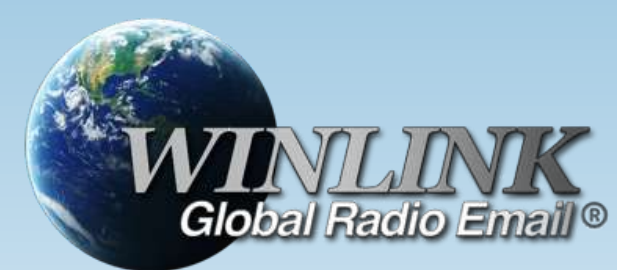

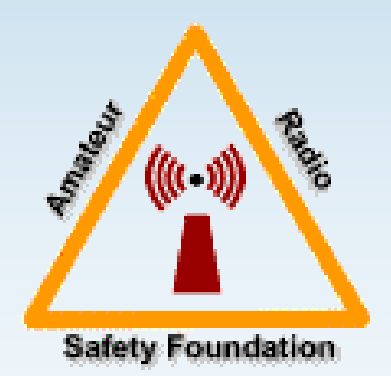

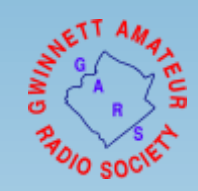

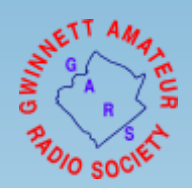

### What is Winlink Email?

- Mature, well tested system
	- 99.99% service reliability
	- 100% accurate message transmissions
	- Hosted by Amazon Web Services (AWS) since 2018 with two AWS servers providing system redundancy
- Standard e-mail format with features to include:
	- Message templates
	- Binary file attachments (pictures, pdf, spreadsheets)
	- Automatic message compression/decompression
- Several Winlink system compatible client applications

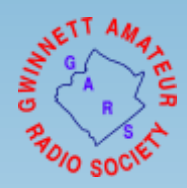

### What is Winlink Email? - Users

- Off-grid amateur radio adventurers needing email or text message service
	- Messaging and position reports
	- Sailors at sea using amateur radio HF
	- Special Event support such as Georgia Jewel and Death Race
	- Isolated campers, RVer's, POTA operators
- Governmental organizations
	- May operate on SHARES or amateur radio frequencies
	- SHARES (SHAred RESources) HF Radio network operates on Federal frequencies allowing encryption of data
	- DHS, National Guard, Emergency Management Agencies and more …
- Non-Governmental Organizations (NGOs)
	- May operate on SHARES or amateur radio frequencies
	- American Red Cross, Southern Baptist Disaster Relief, FedEx and more …

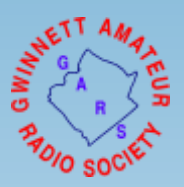

### Caution on Winlink System Usage

- As US amateur radio operators our message traffic is public, no encryption (Part 97)
- RF based traffic is cached 21 days at Winlink.org for public view
- Messages can be sent between Winlink CMS and conventional email services
	- Your email address: [call sign]@winlink.org
	- //WL2K start of subject line convention (used to block spam, advertisements)
	- A user sending an email message to your Winlink address needs to be advised on open, public nature of the service; no sensitive info (e.g., HIPPA, financial data and/or inflammatory language … )

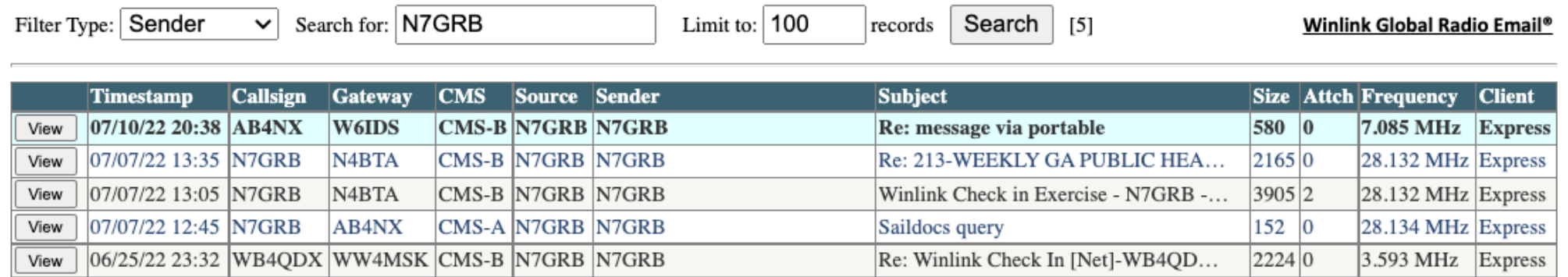

#### Selected Message: Re: message via portable □ Show Message Header

Roger that!

Mark ----- Message from AB4NX sent 2022/07/07 15:49 -----

Message ID: 19RX88LDLEUQ Date: 2022/07/07 15:49 From: AB4NX To: N7GRB Source: AB4NX Subject: message via portable

This message sent via my Windows based gateway. Larry

To be advised of the disposition of this complaint, please enter your email address below:

**Report Possible Amateur Rule Violation** 

Email: mtb2450@gmail.com

Reason for report:

Copyright © 2006-2021, Amateur Radio Safety Foundation, Inc.

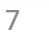

**SHARTT** 

## Winlink.org User Account

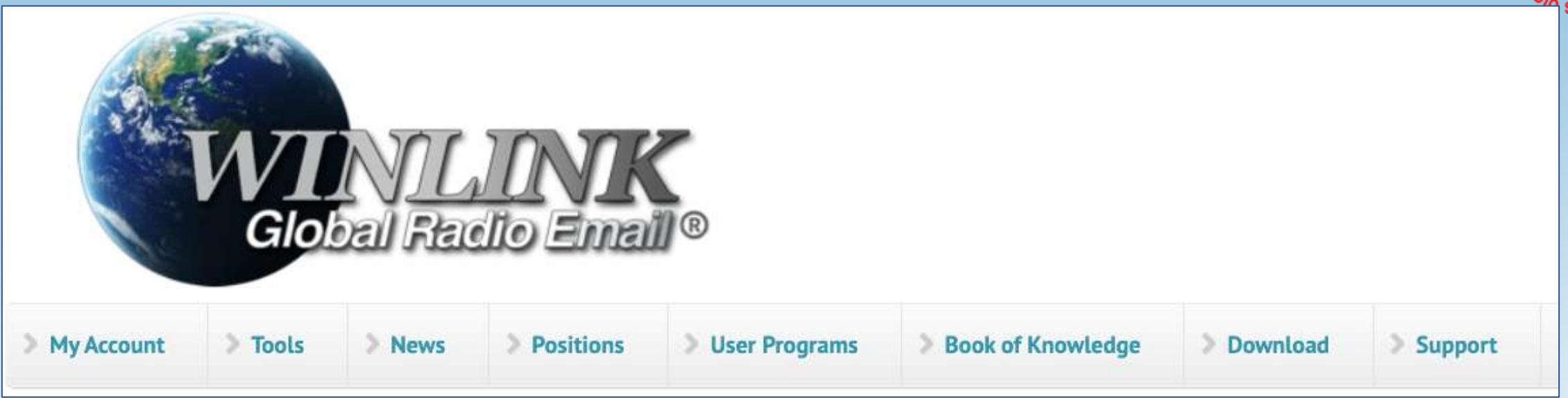

- To use the Winlink system, you must have a Winlink account
- Requires a current radio license from a recognized authority
- Account is automatically created on first use of the system
- While a free service, ARSF requests a registration fee donation (\$24)
- Users are highly encouraged to access their account at Winlink.org

### Winlink Account

- Provide / update password recovery email address
- Full contact information
- Manage account password
- Establish email whitelist
- Temporary forwarding email address (be careful on its use)
- SYSOP related functions
	- Used by RMS gateway owners

N7GRB Log out Password change Edit Track View My blog **Full licensed name: CMS License Manager** Mark T Bell Street address 1: **US Amateur Radio Message Viewer** 2450 Peregrine Trail Street address 2: Sysop's Message Monitor City: Suwanee Station & System Activity Reporter State: GA **My Webmail** Country: **USA My Whitelist** Postal code: 30024 **Become an RMS sysop - GUIDELINES** E-mail address: Sysop Software Grid square: EM74XA **Registration keys** Phones: Web site: **Express** Comments: ARES Gwinnett County, GA 9A4<sub>1</sub> Call prefix: Call suffix: PW Recovery e-mail: Alternate (temporary forwarding) e-mail: Maximum message size: 9120 000bytes

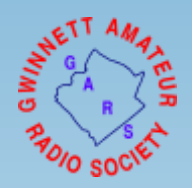

### Winlink Webmail Client Interface

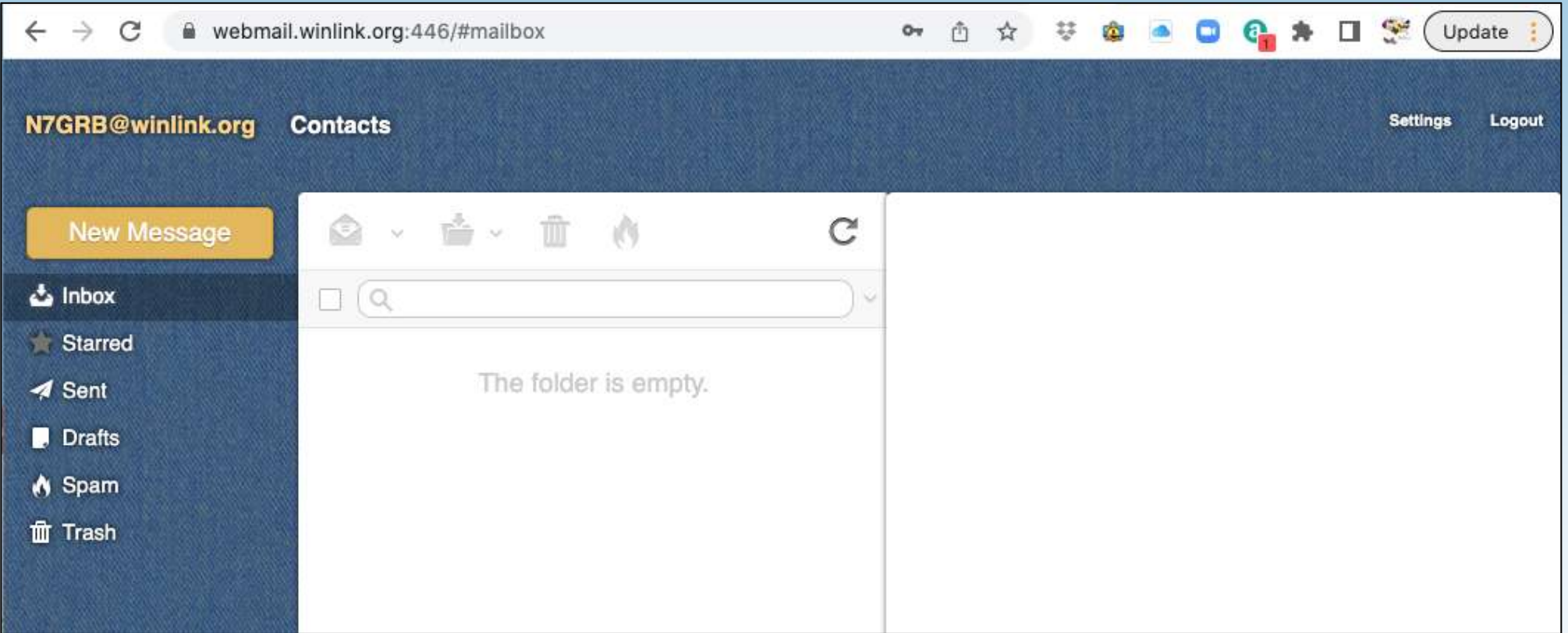

- Simple Web HTML based interface
- Link to Web interface in your Winlink.org account

### Winlink Clients

- Comparison table: <https://winlink.org/ClientSoftware>
- Winlink Express
	- Windows based (Win 7 or later), closed source
	- Well maintained by ARSF (Winlink.org development team)
	- Best choice for EMCOMM related communication
	- Download:<https://winlink.org/WinlinkExpress>
- Pat
	- Cross-platform to include Linux, Mac OS and Windows
	- Community based open-source project
	- Now supports Winlink.org standard message templates
	- Download:<https://getpat.io/>

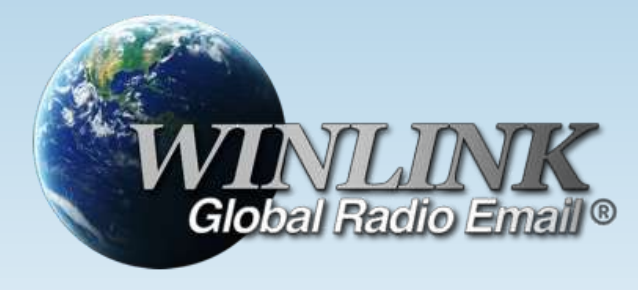

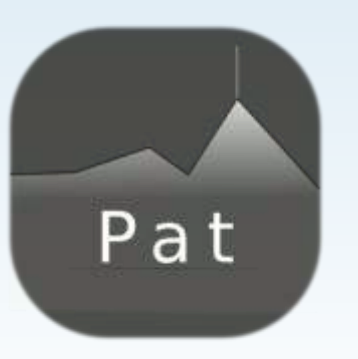

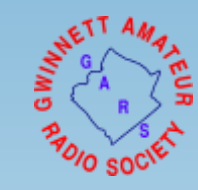

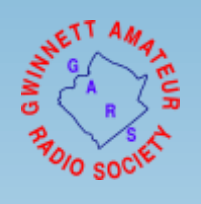

## Winlink Infrastructure – System Components

### 1. Client system

- Radio, computer with Winlink software, TNC (or sound card) and the operator
- 2. Radio Message Server (**RMS**)
	- Radio gateway between the client (end-user) and the Winlink CMS system
	- In "conventional" usage the RMS has Internet access to the CMS server
	- Limited number of RMS gateways support a radio-only mode (Hybrid system)
- 3. Common Message Server (**CMS**)
	- The "conventional" AWS server system used for normal operations
	- Store and forward service
	- Accessed via Internet

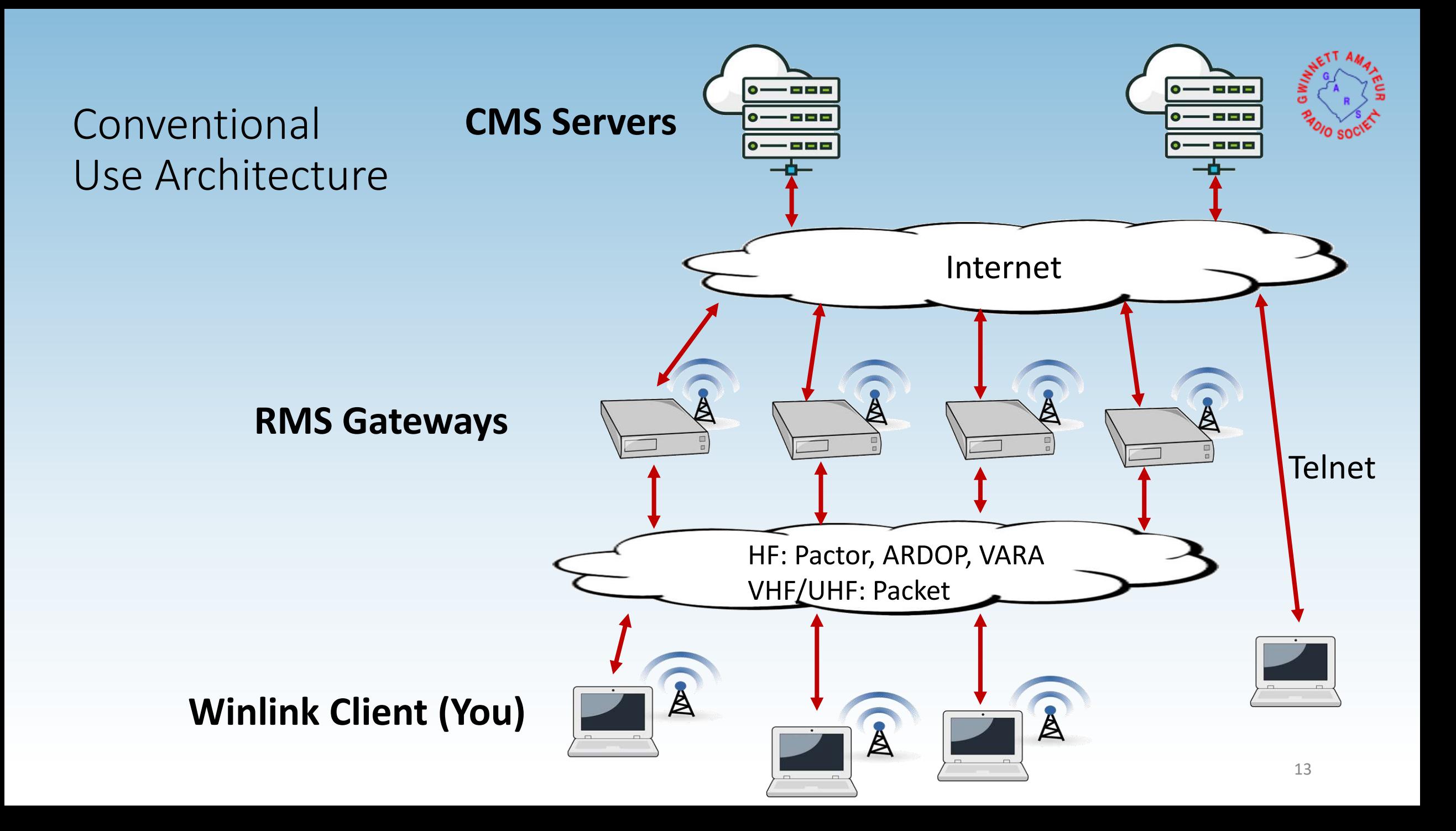

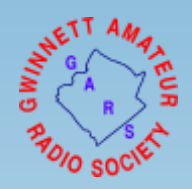

### Hybrid Network Use Architecture

- No Interaction with CMS
- Not dependent on Internet
- Requires pre-registration with up to 3 hybrid RMS gateways
- Limited number of RMS systems support hybrid radio-only operation

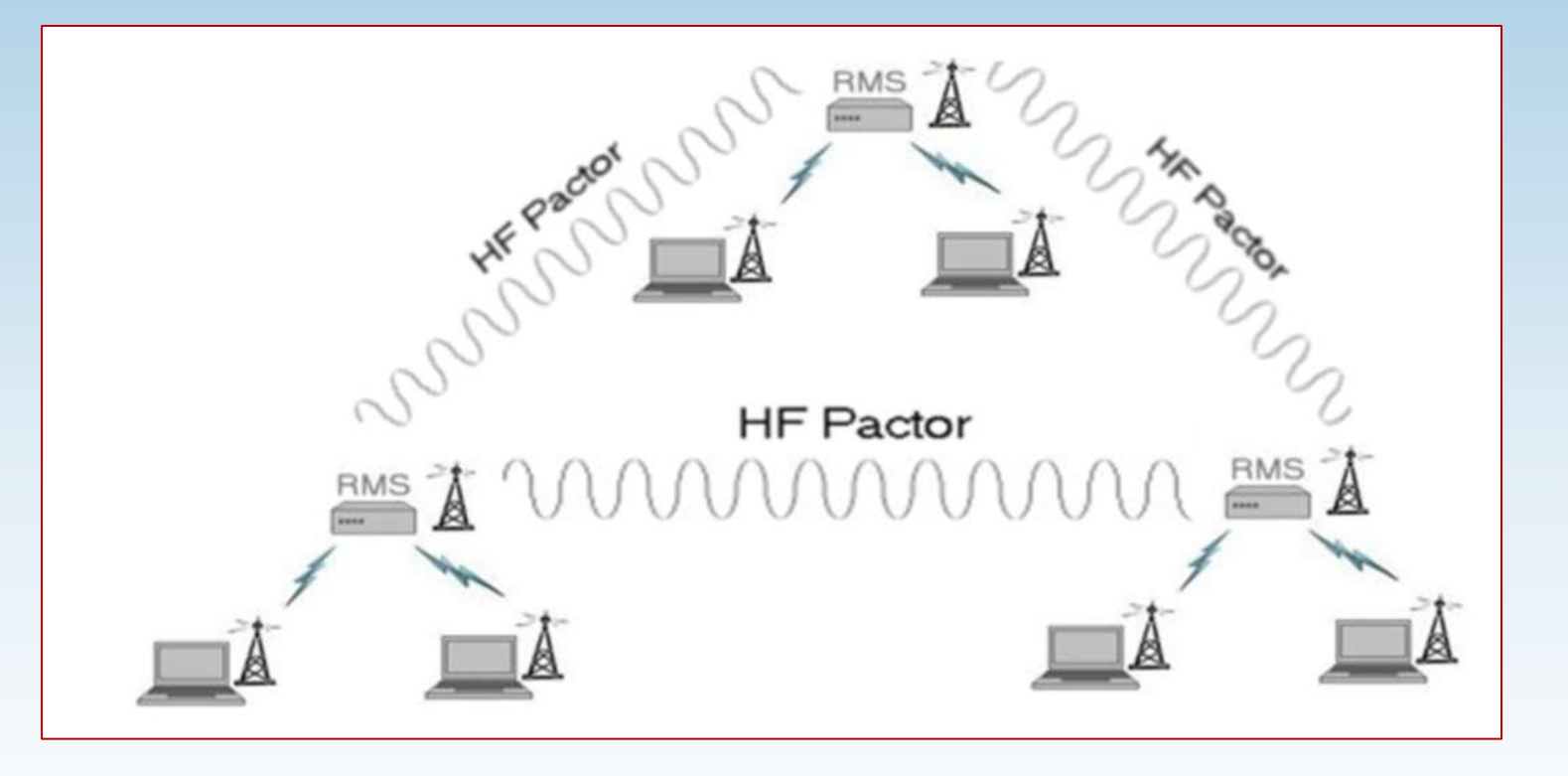

### VHF RMS Gateway N7GRB -10

- Alinco DR135 MkIII 2m radio
- Copper tubing based Slim Jim antenna
- Raspberry Pi host
- TNC-Pi HAT (KISS TNC)
- LCD touch screen
- PiGate RMS Pi image
- AX.25 Packet based

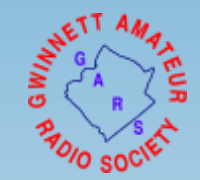

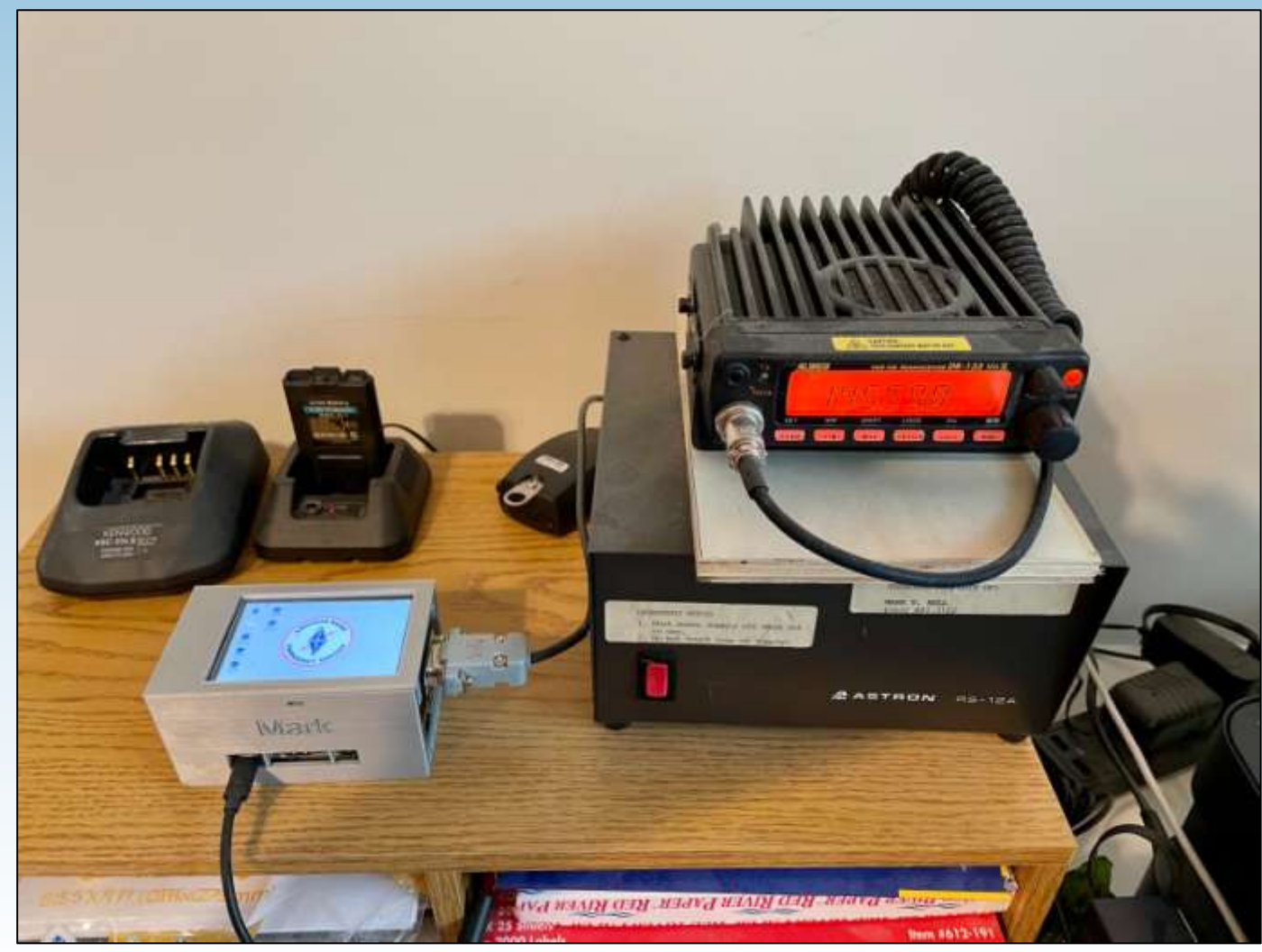

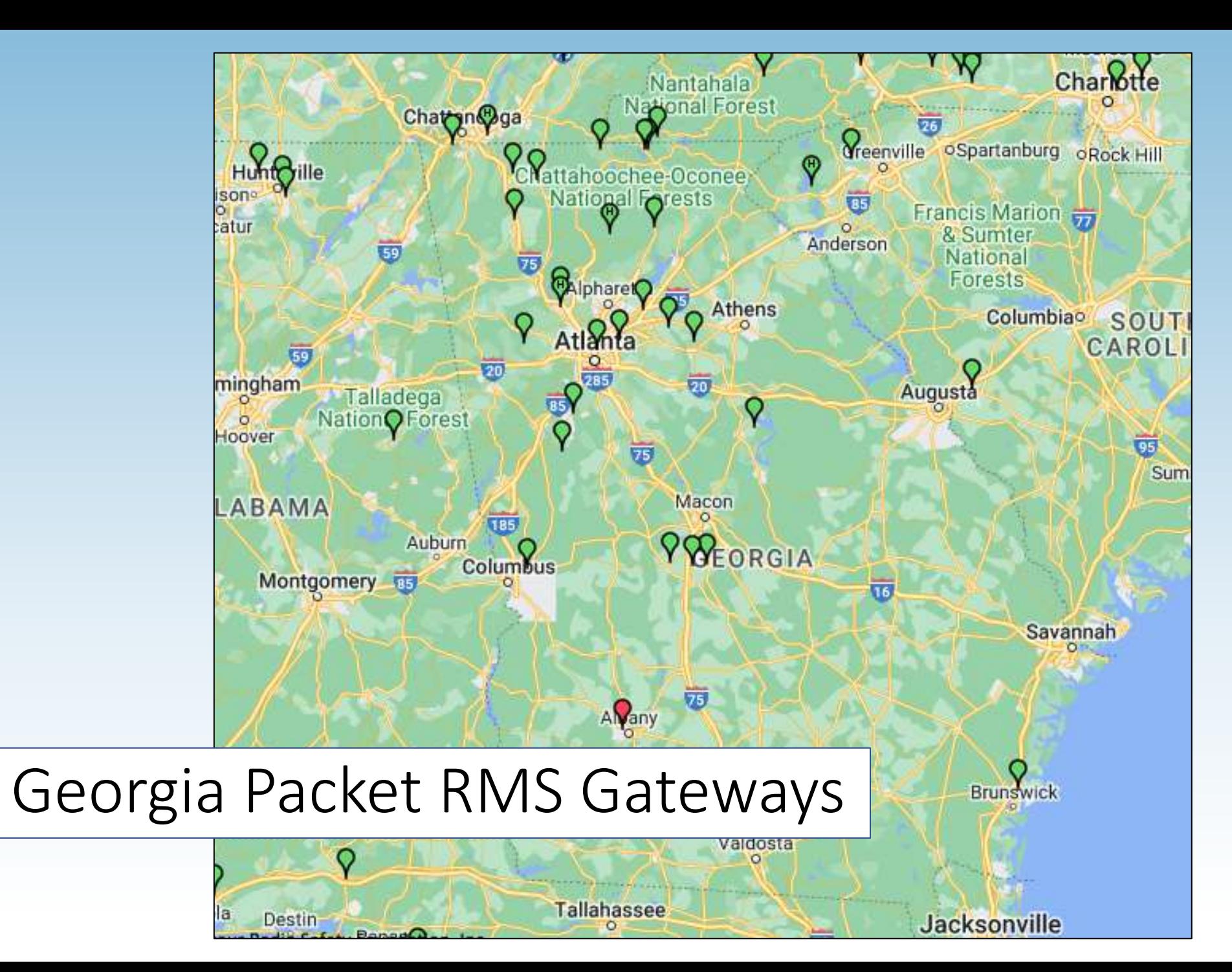

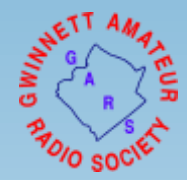

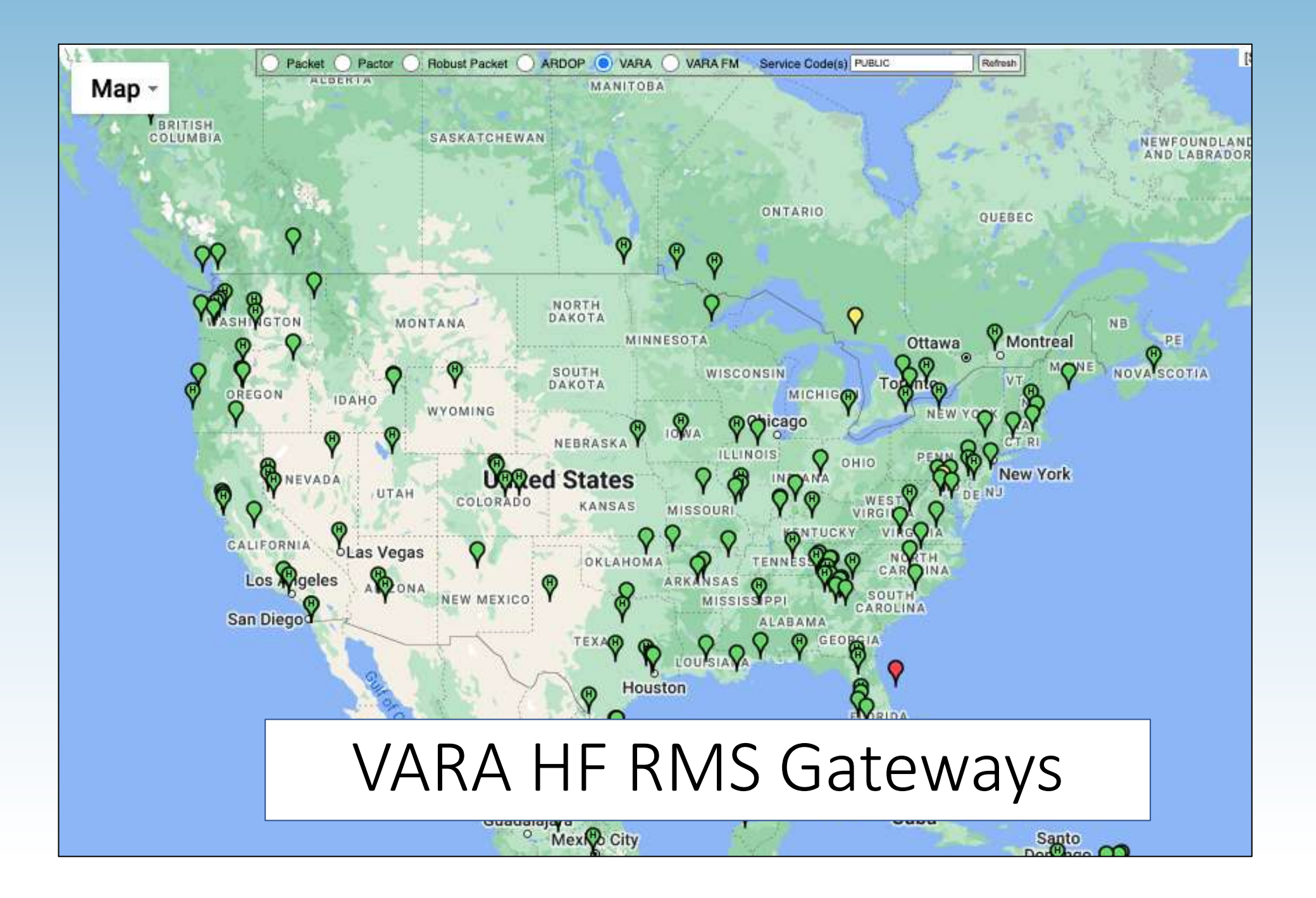

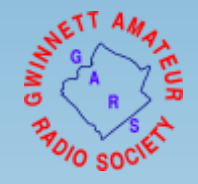

### Recent QSOs (7/9/22)

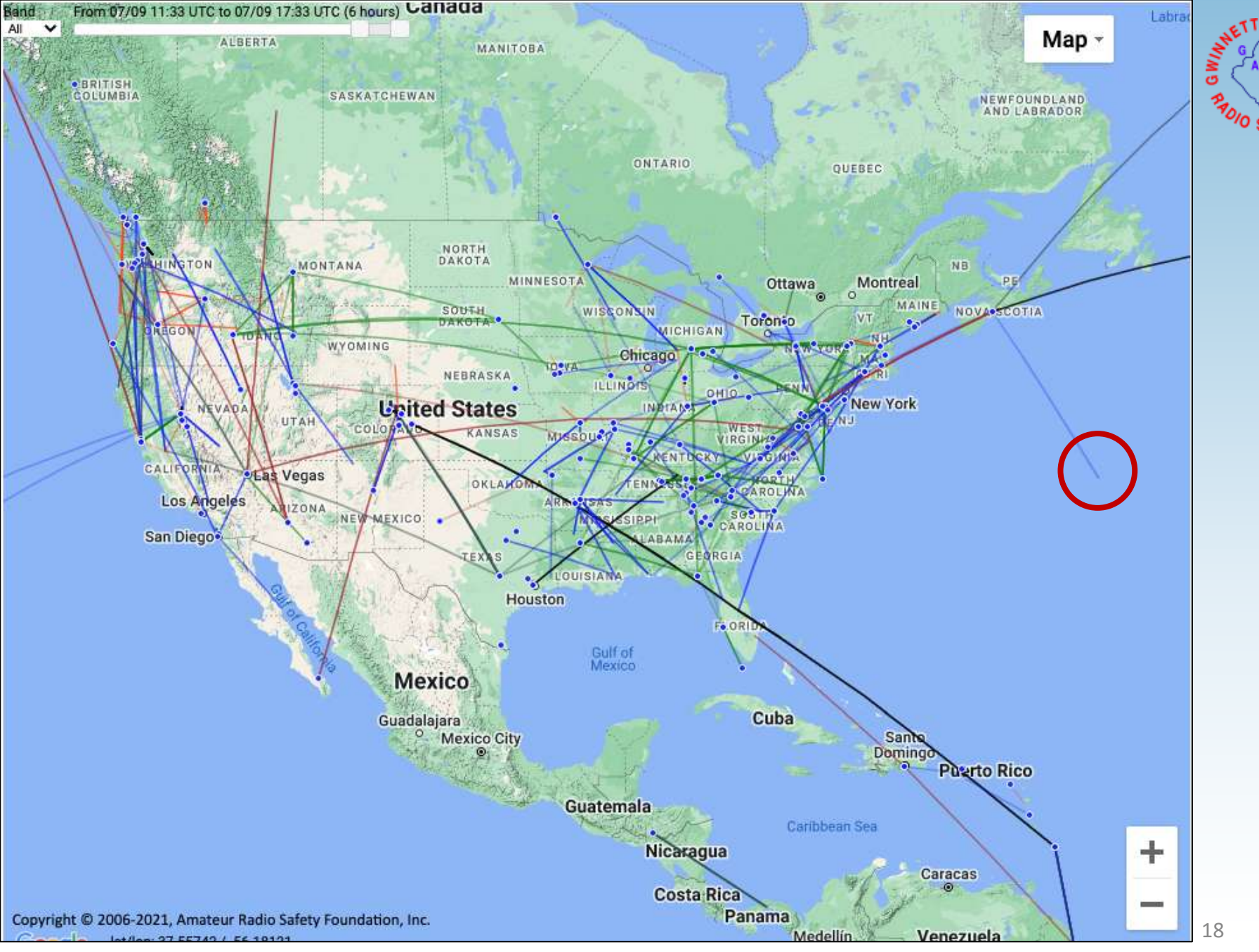

ĸ٦

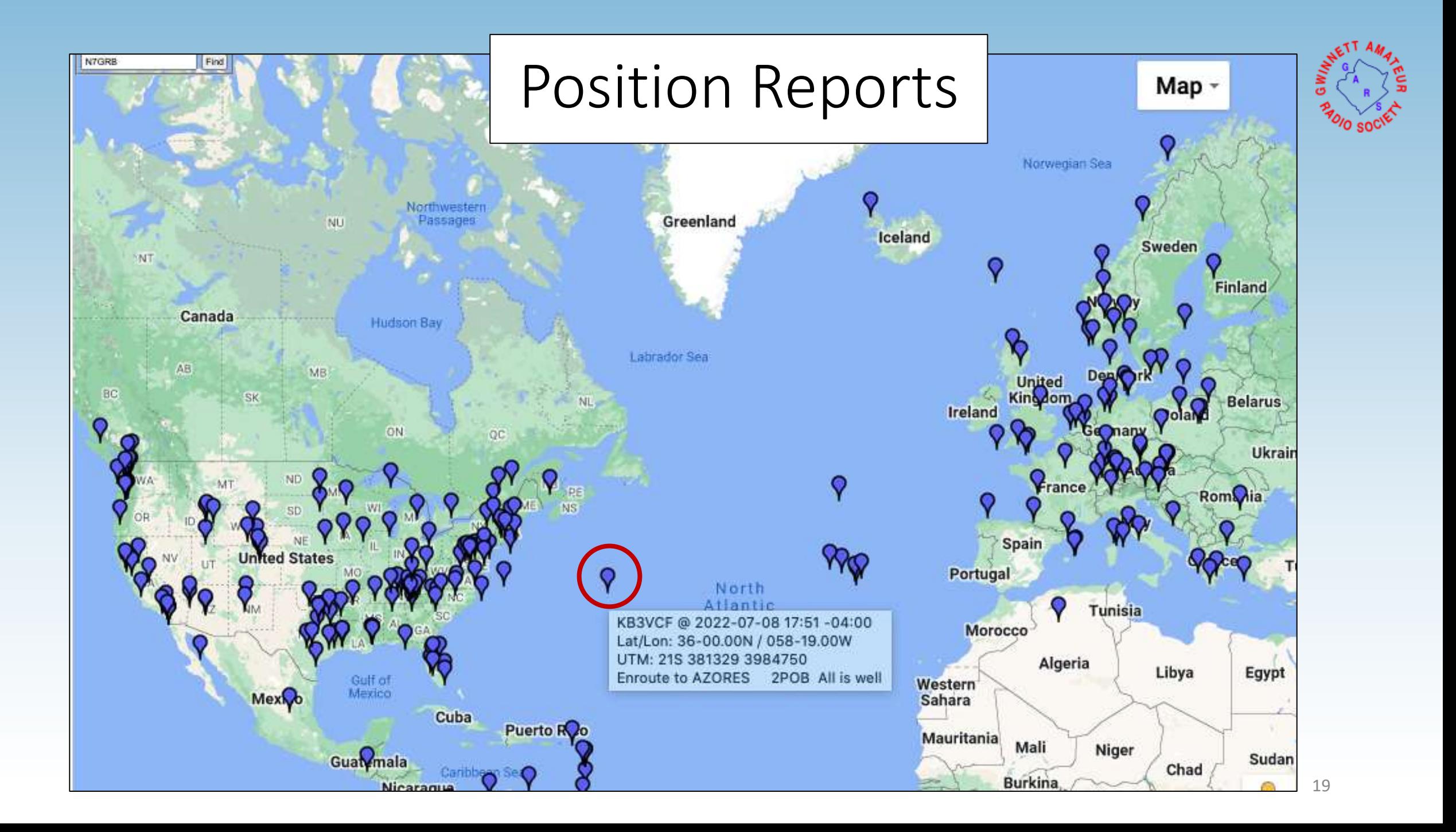

### What is Required to Operate?

- Windows 7 or newer PC / laptop
- Software drivers / cables for hardware interface
- Winlink client and account
- For Packet based sessions:
	- TNC, KISS TNC or sound card
	- If sound card based, need UZ7HO soundmodem SW (virtual TNC)
- For HF based sessions:
	- Pactor modem and/or sound card
	- Registered VARA HF or ARDOP (virtual HF modems)

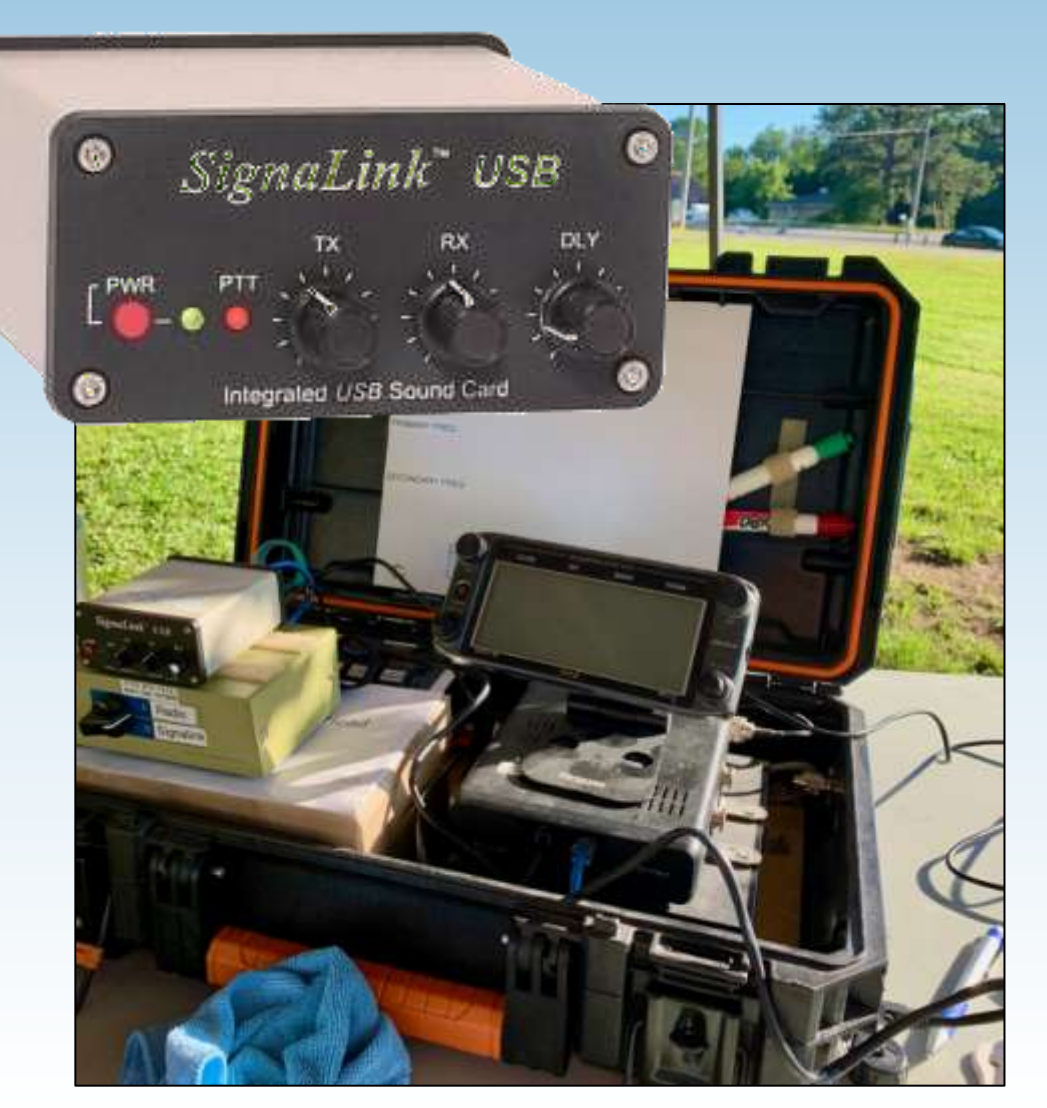

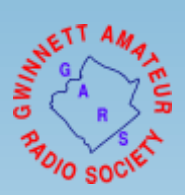

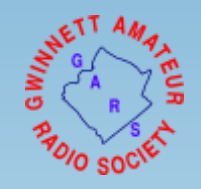

### Example Bluetooth connected KISS devices

Examples include:

- Kenwood TH-D74
- Mobilinkd TNC3
	- Requires cable interface to radio
	- TNC2 version insufficient buffer for reliable by-directional traffic

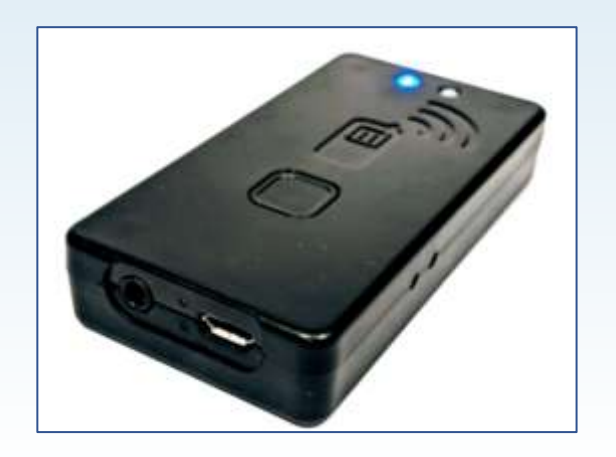

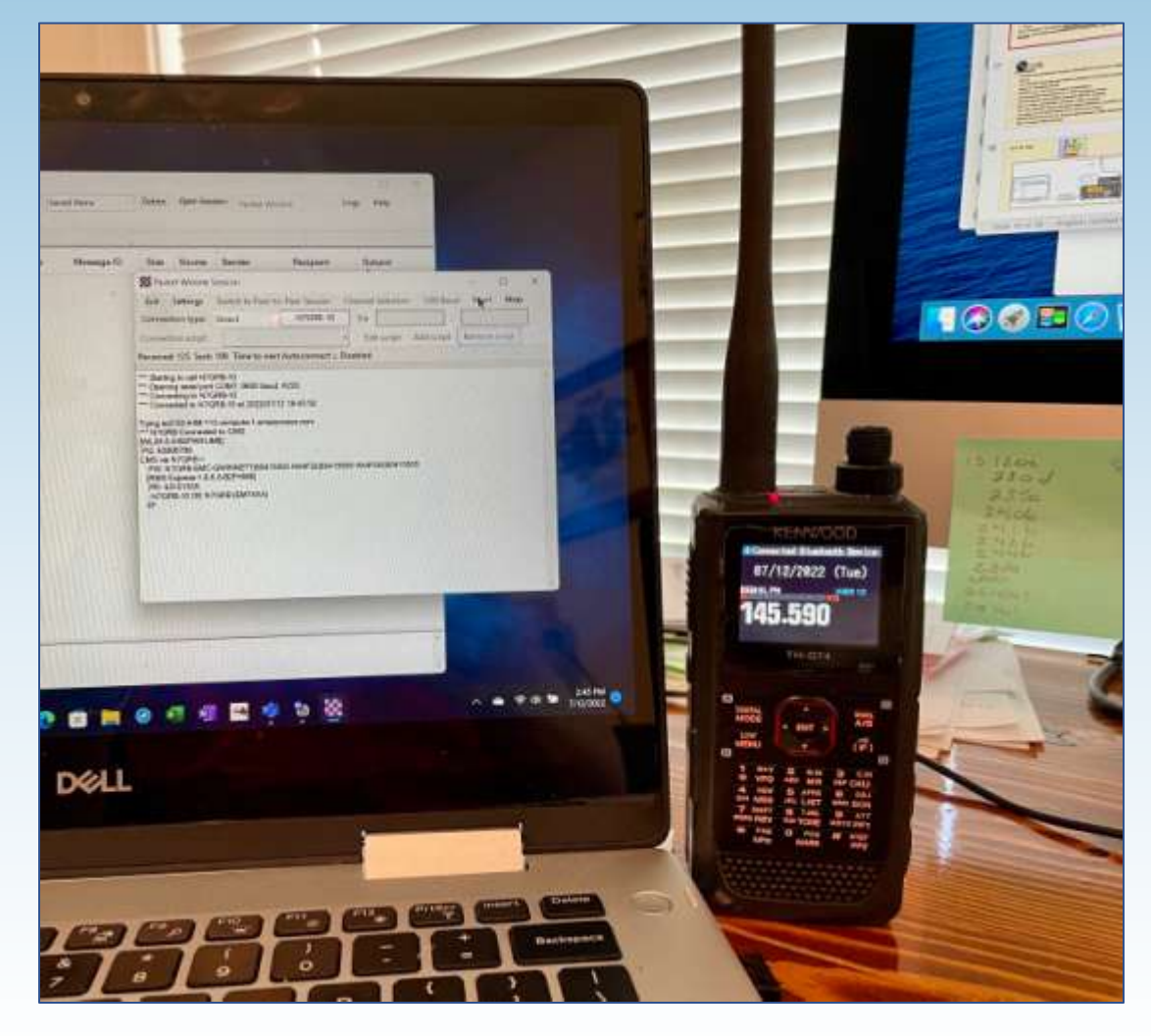

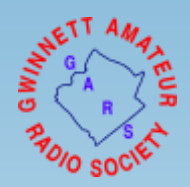

### Winlink Express Client Overview

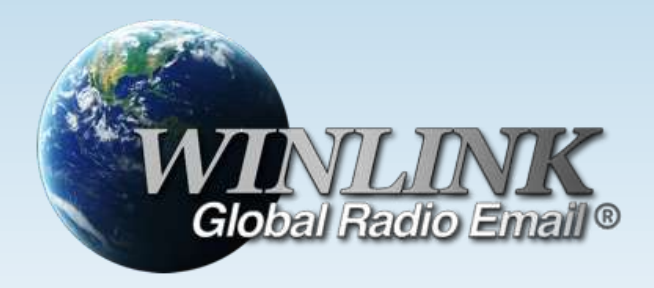

Coming up in an overview:

- Main Window
- Setting Window
- Message Menu
- Session Types
- Packet Session Example

### Winlink Express Client Interface

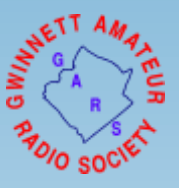

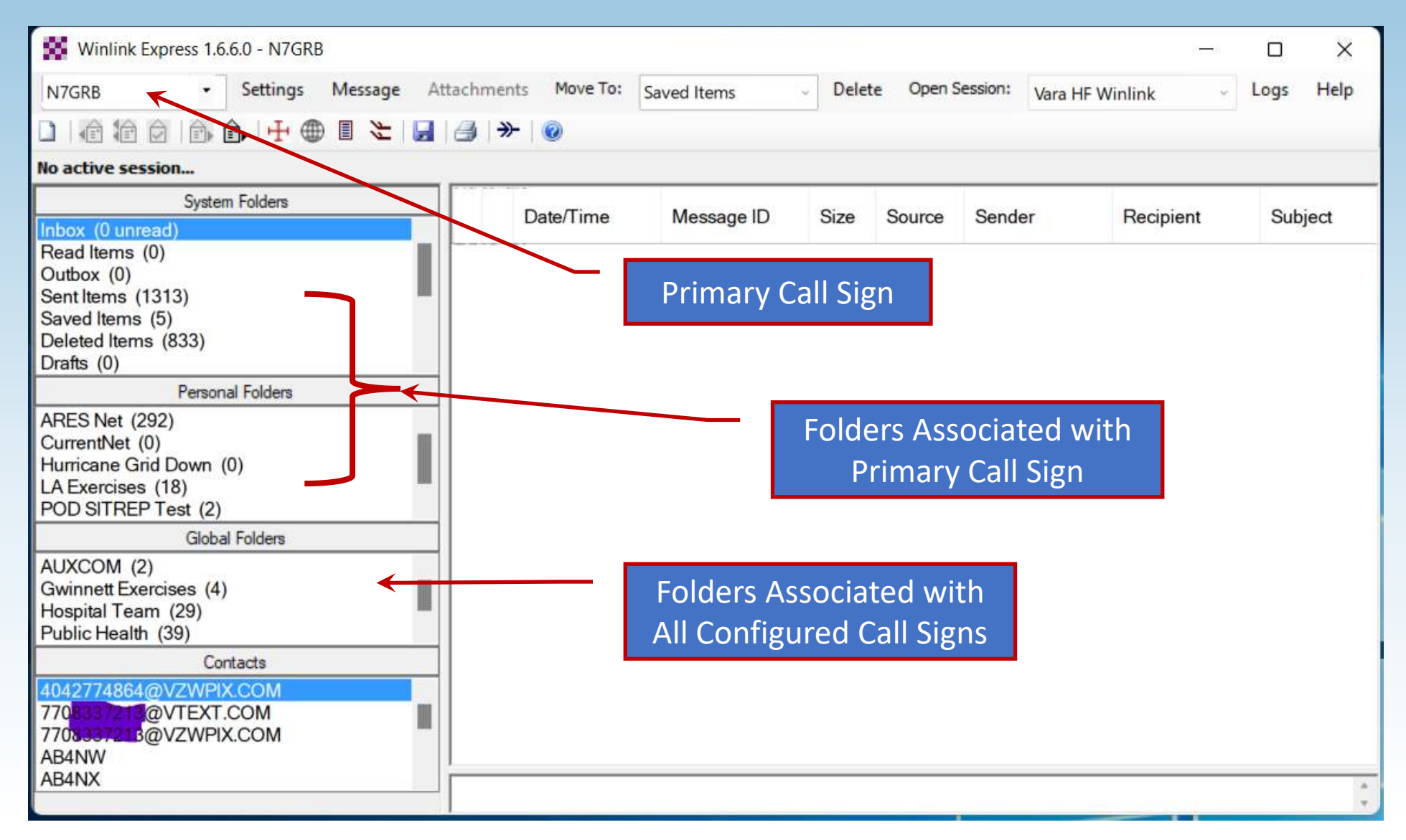

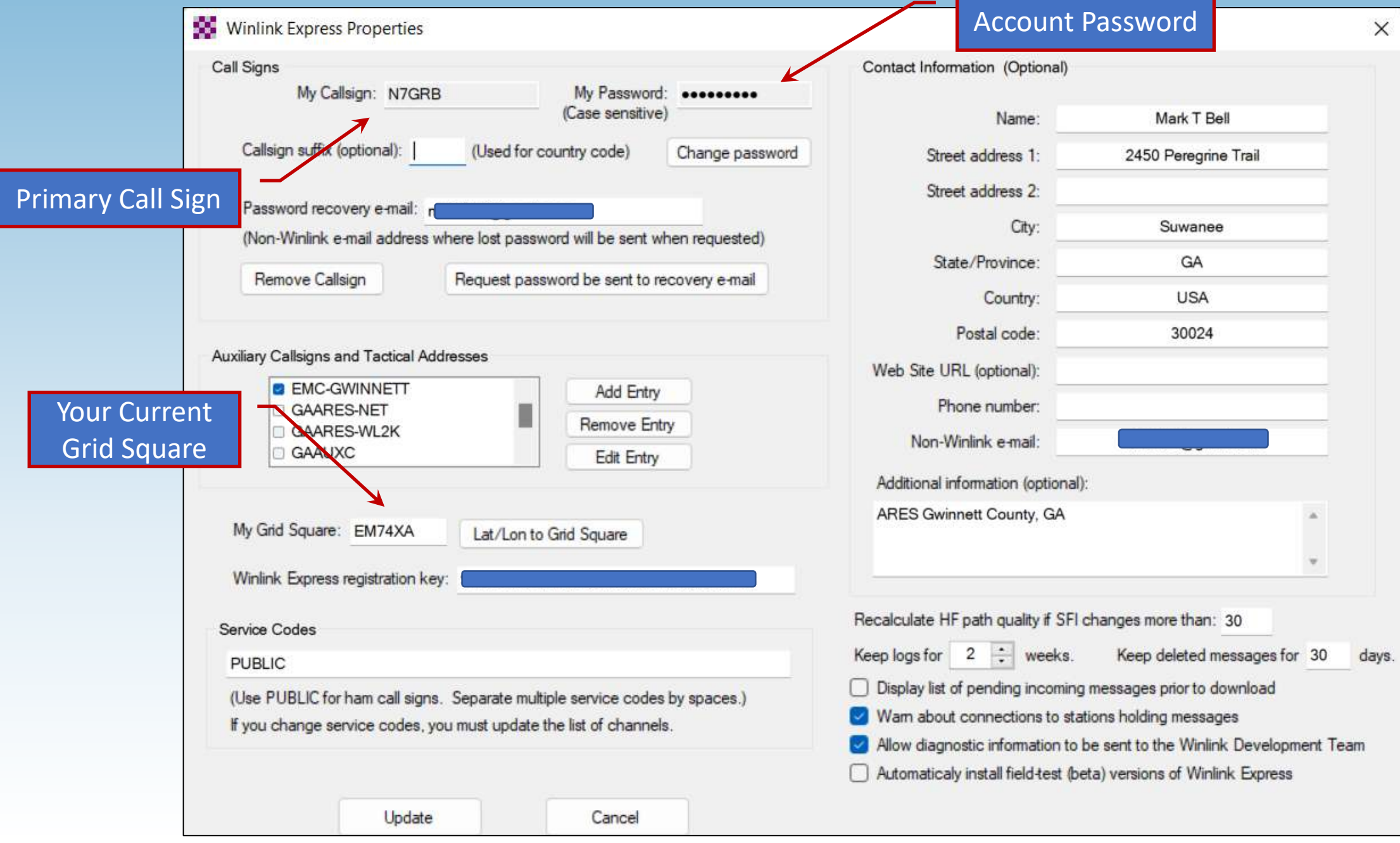

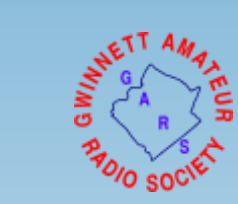

<u> Andrew State Communication (State Communication (State Communication (State Communication (State Communication</u>

Message Menu offers several functions:

- Create New Message Window
- Reply, forward, acknowledge
- Template management
- Maps of GIS enabled messages
- Export/Import/Archive messages
- Create ICS -309 message log

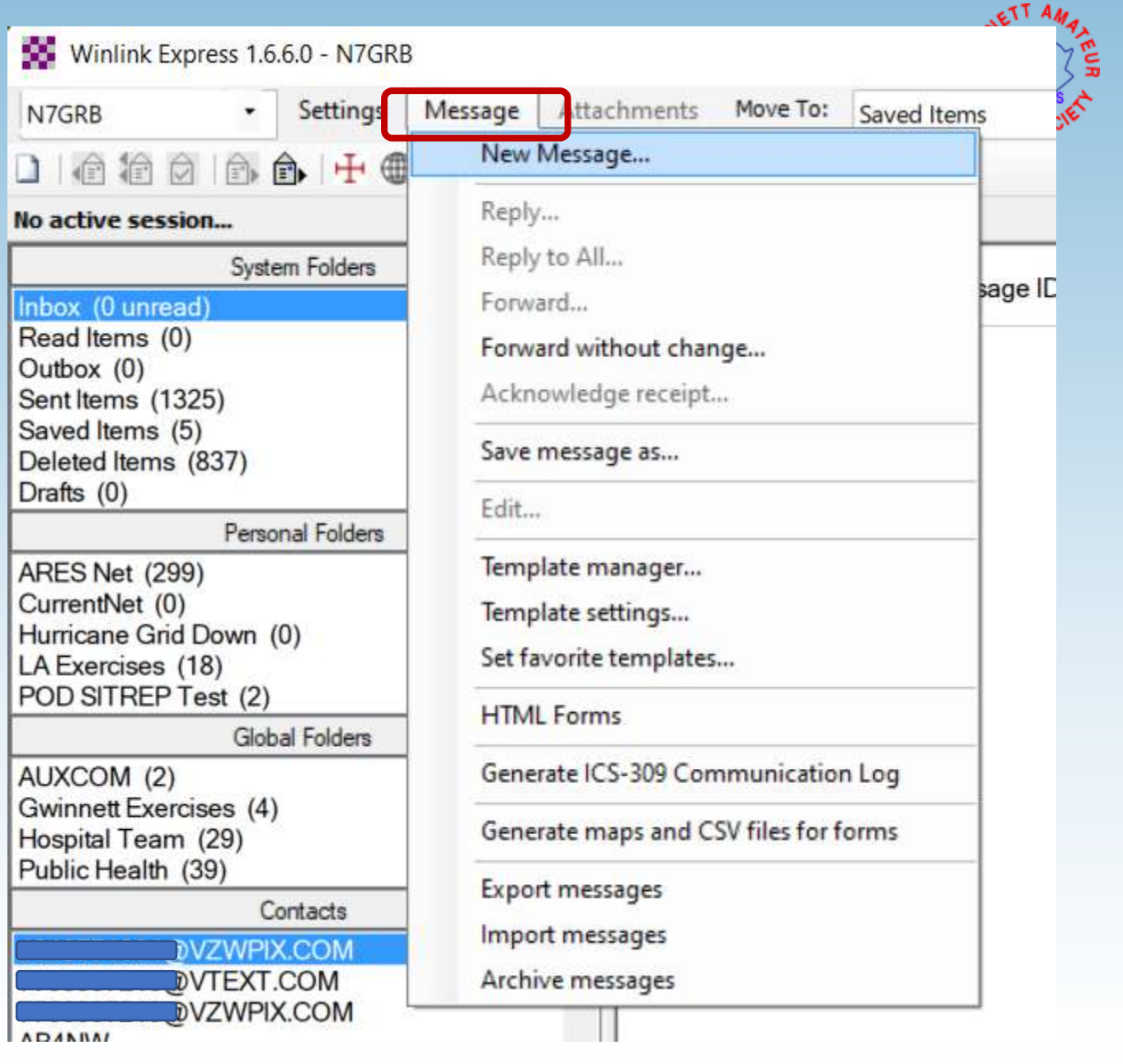

Four types of sessions:

- 1. Conventional Winlink system
	- Stores messages on CMS servers
	- Uses Internet between RMS and CMS
- 2. Peer-to-Peer (P2P)
	- Direct connection between two client systems
	- No use of Internet or Winlink infrastructure
- 3. Hybrid HF network
	- Radio-only network not dependent on Internet
- 4. MESH Network
	- Peer-to-peer through MESH between two Winlink Express clients
	- Post office server hosted by RMS Relay

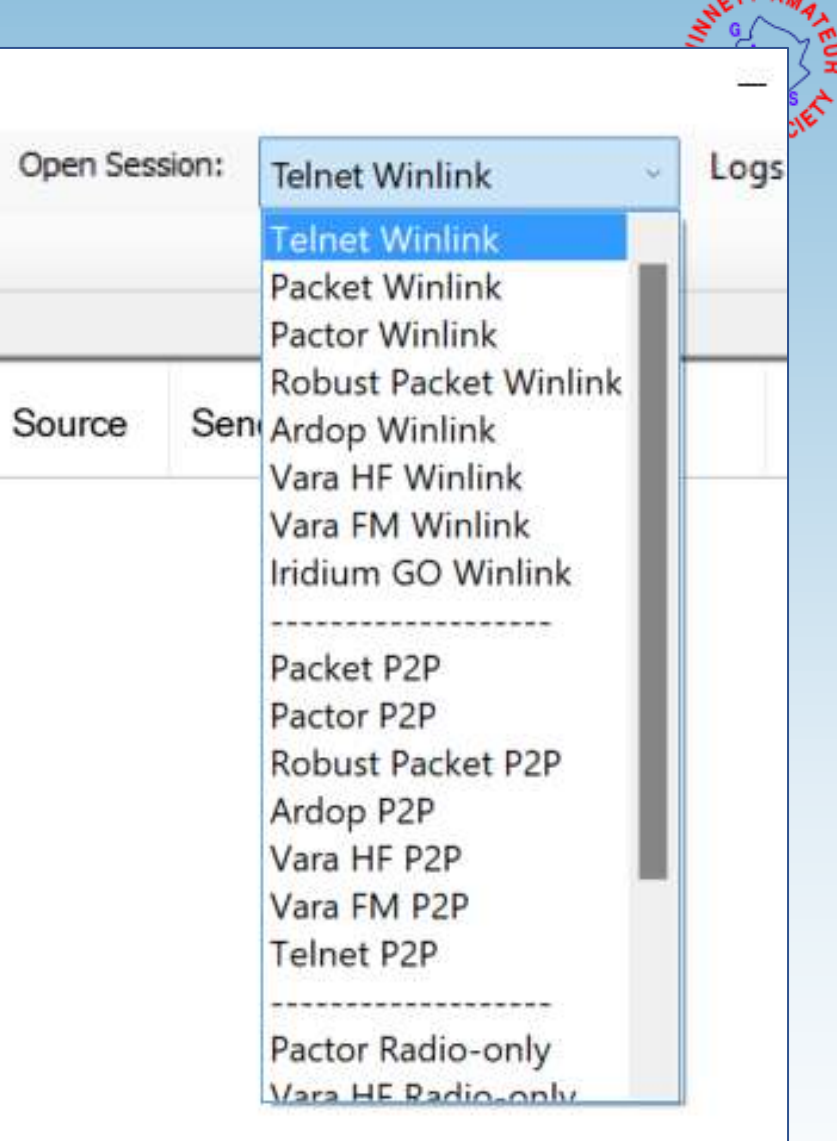

### Winlink Express Packet Session Example

- Session type "Packet Winlink"
- When session opened will connect to configured device
- Settings menu provides access to:
	- TNC connection setup
	- TNC parameters (packet length, timings and more …)

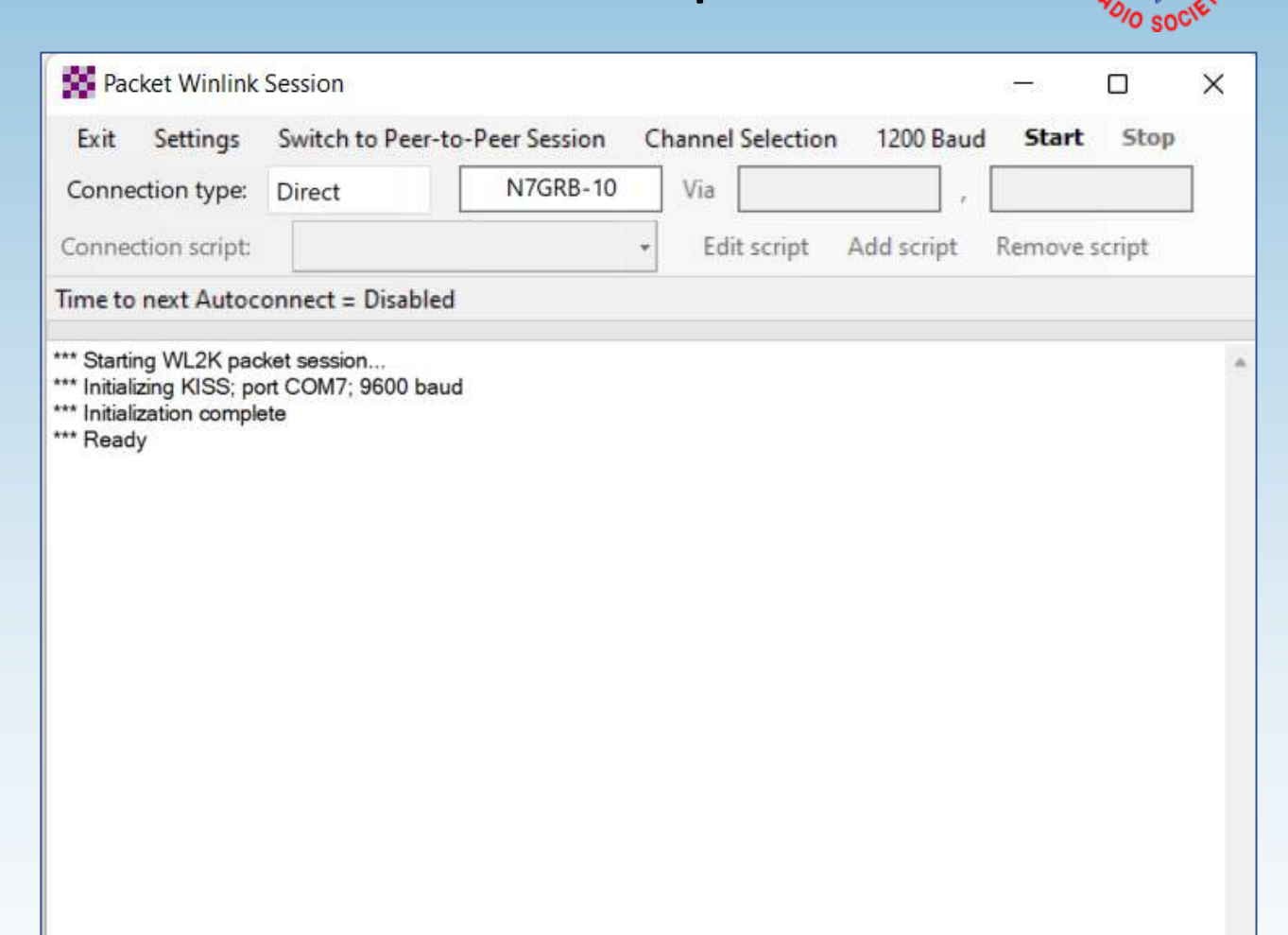

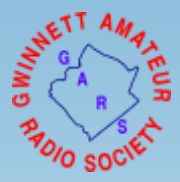

## Packet Session Channel Selector

- List of available RMS gateways
- RMS frequency
- Maidenhead Grid Square
- Distance/bearing based on the center of your own grid and RMS's grid
- When radio has rig control simply double-click RMS of interest

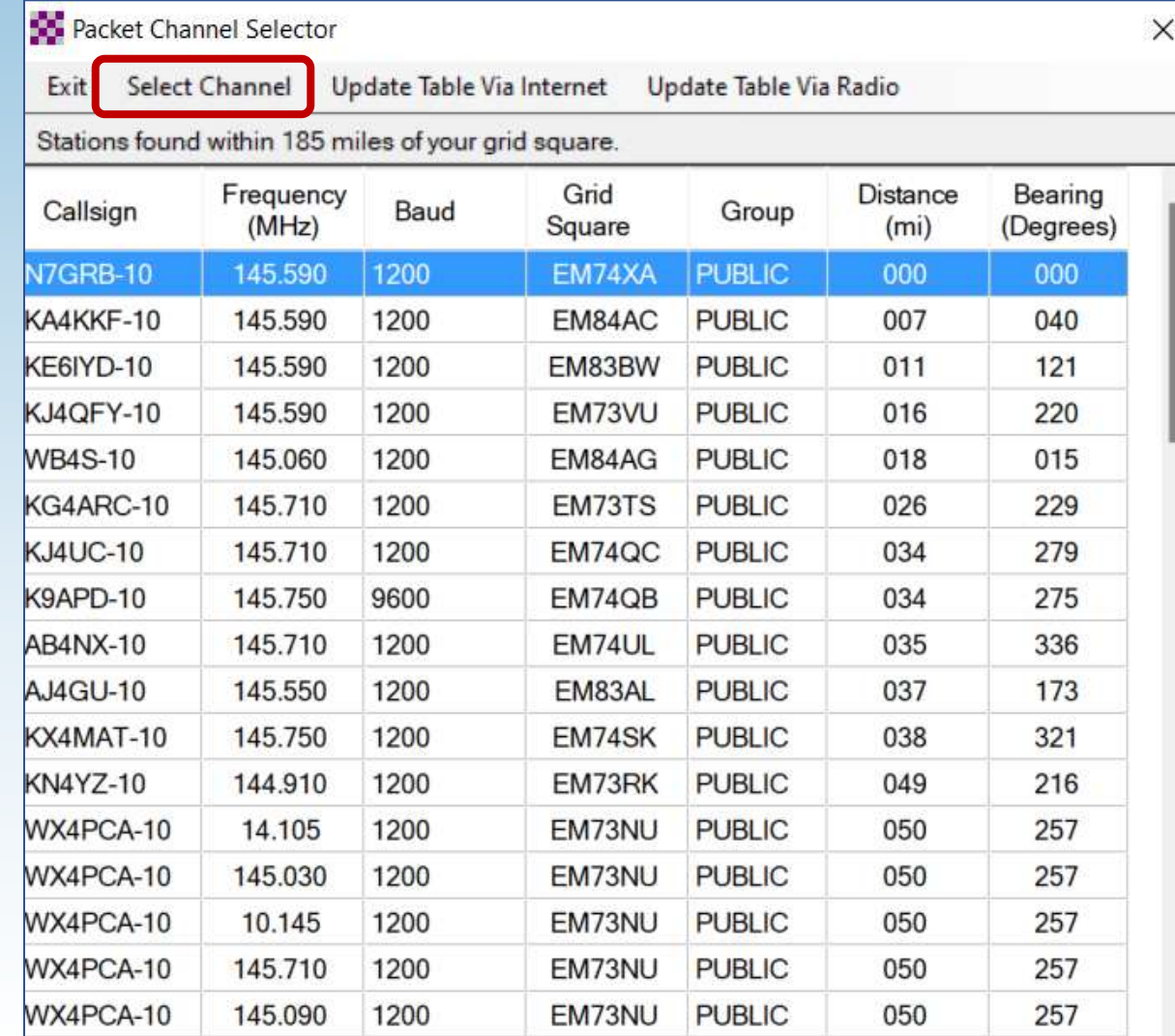

# Client Handshake through RMS to CMS

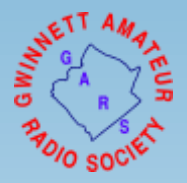

- Select connection type
- Enter target RMS station ID and if needed digipeater ID
- Start the session: "Start"
- Session will connect with the RMS which in turn connects to the CMS
- Messages in your outbox are uploaded and pending messages are received

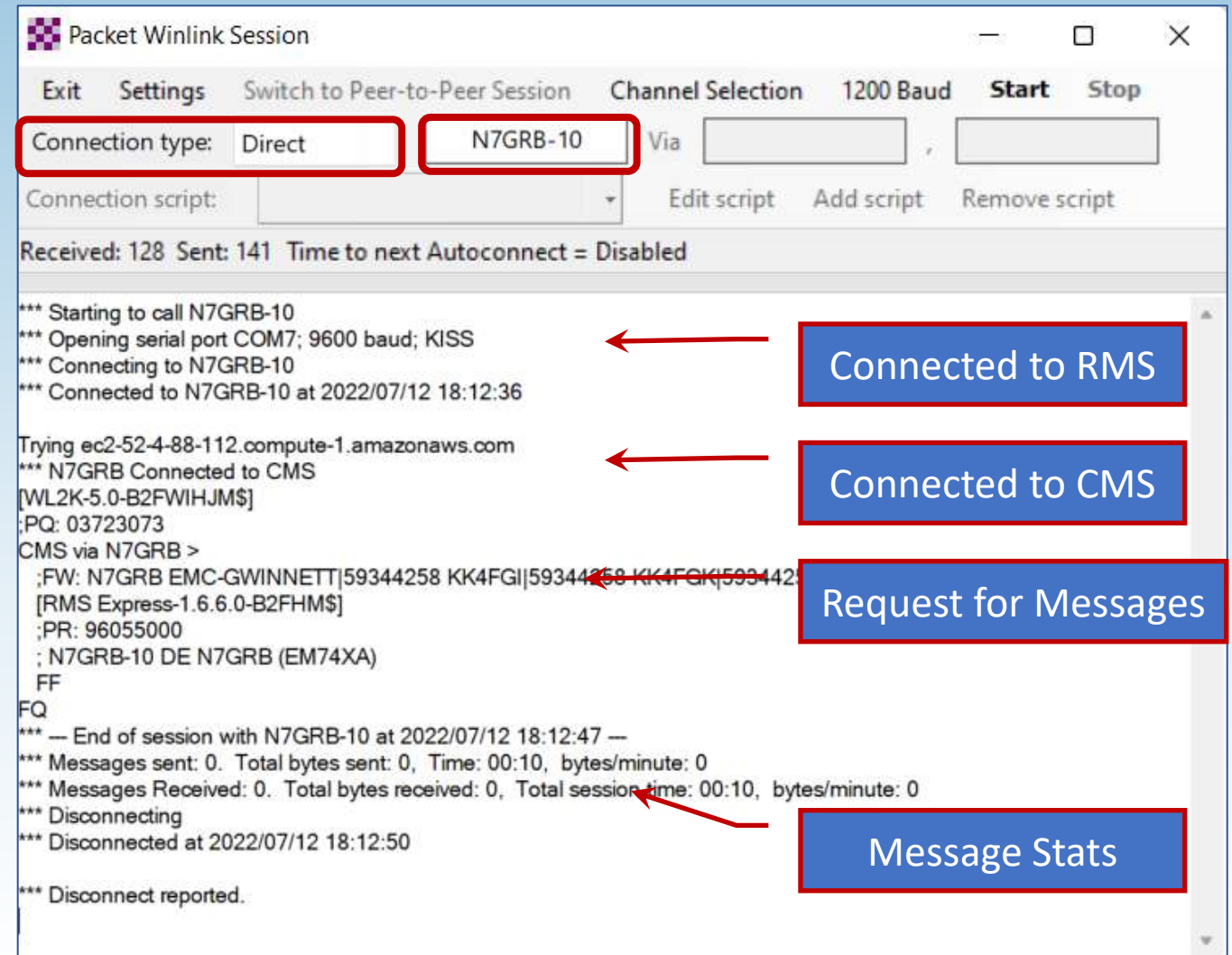

### Odd's and End's

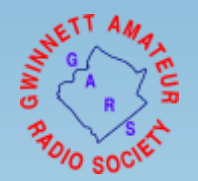

- UZ7HO Soundmodem (virtual packet modem)
- VARA and ARDOP HF Performance Example
- Want to Practice Using Winlink Express?

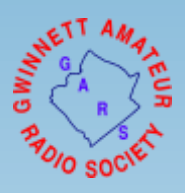

### No TNC Hardware for Packet?

- Use UZ7HO Soundmodem virtual TNC
- Main window allows viewing all packet traffic on current frequency
- <http://uz7.ho.ua/packetradio.htm>

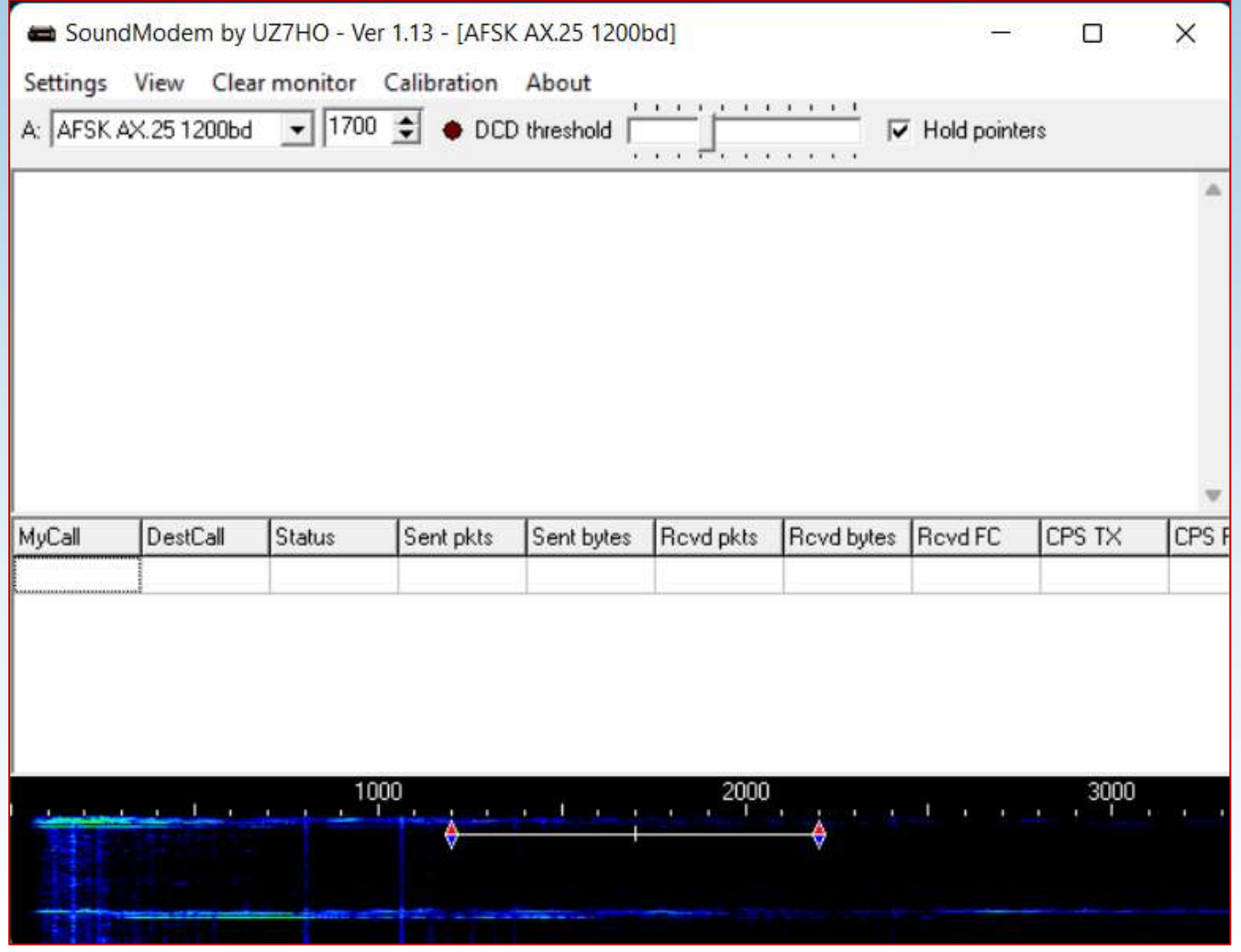

### ARDOP vs VARA HF Performance

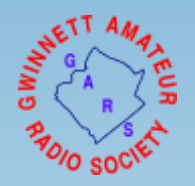

- HF RMS Gateway, 10 meters, 35 miles line-of-sight, 50 watts to eliminate propagation and power factors
- Simple Winlink message , empty message body with image attachment, total size 39,600 bytes

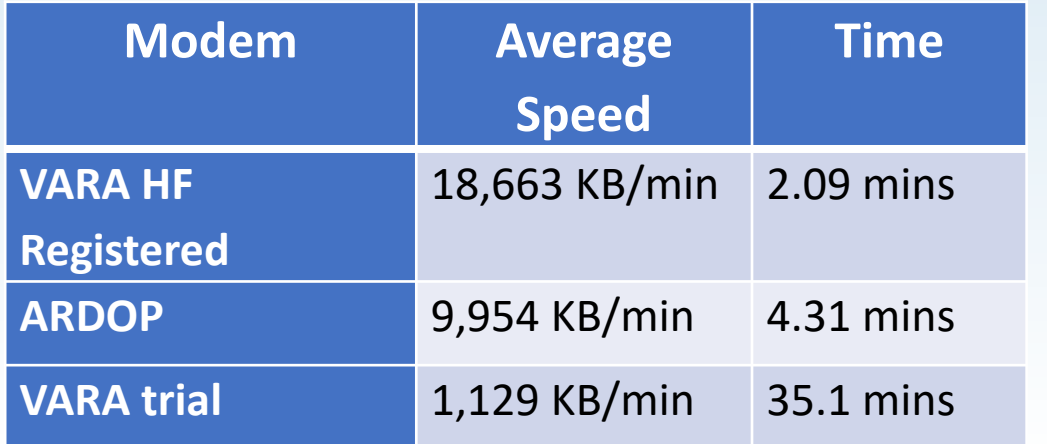

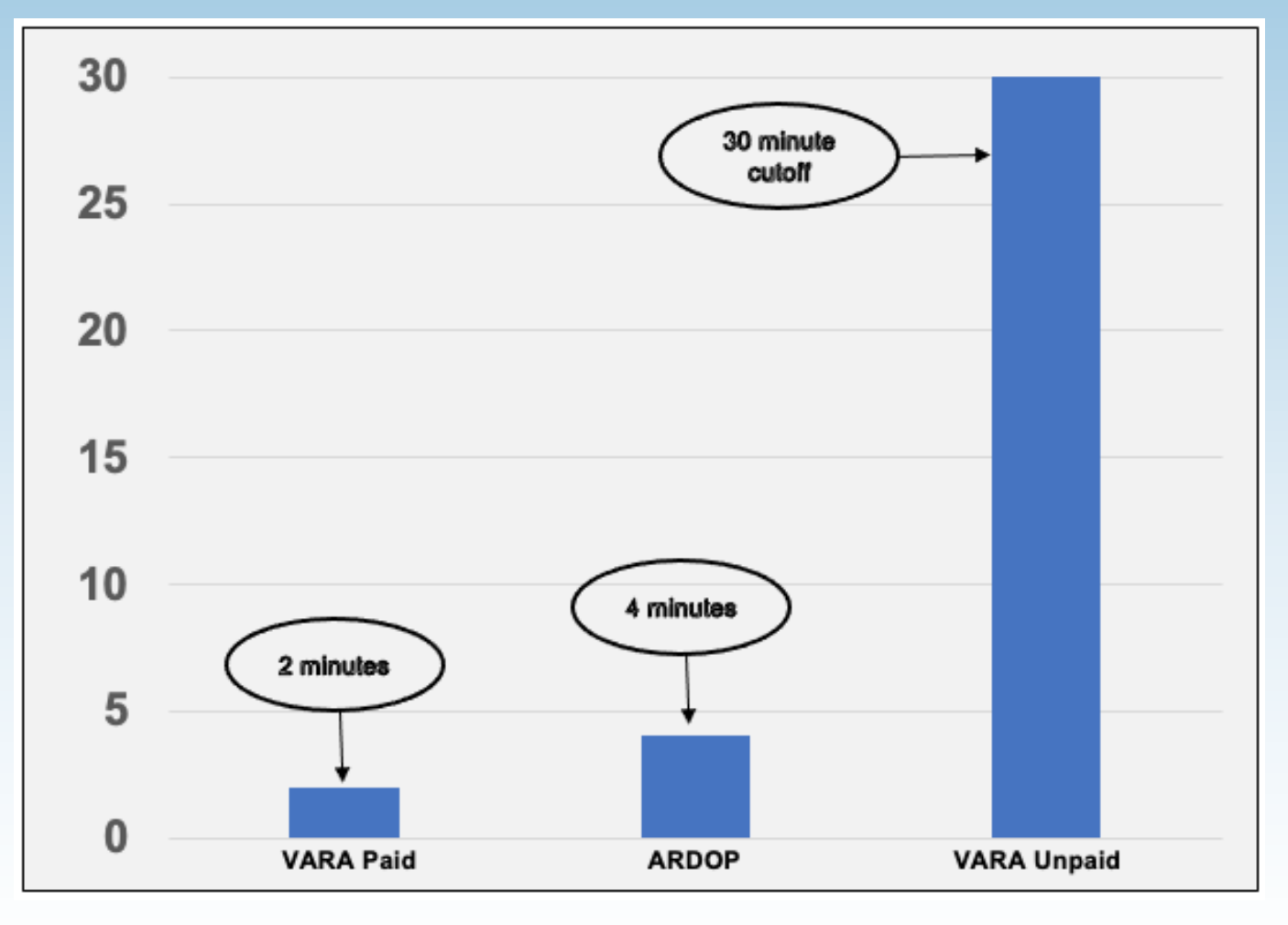

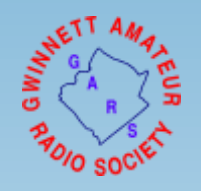

# Want to Practice Using Winlink Express?

There are several opportunities to practice using Winlink Express, a few include:

- Georgia ARES Sunday Winlink Net, see the Net Schedules section at:
	- <https://gaares.org/frequencies-gaares.php>
	- Check in currently uses Winlink Check In standard template.
- Emcomm Training Organization Winlink Thursdays
	- Excellent training opportunity that in addition to message traffic through an RMS gateway periodically has peer-to-peer HF sessions.
	- [http://www.EmComm-Training.org](http://www.emcomm-training.org/)

### It's Showtime!

• Let's go play with Winlink Express

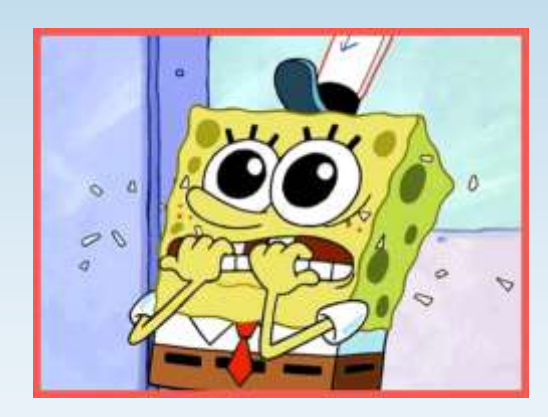

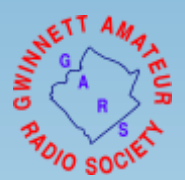

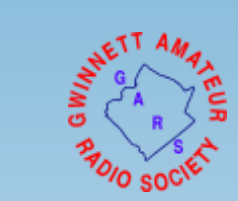

### Questions?